Документ подписан простой электронной подписью Информация о владельце: ФИО: Локтионова Оксана Геннадьевна Должность: проректор по учебной работе Дата подписания: 08.02.2021 16:45:45

# **МИНОБРНАУКИ РОССИИ**

Уникальный программный ключ: Федеральное государфтвенное бюджетное 0b817ca911e6668abb13a5d426d39e5f1c11eabbf73e943df4a4851fda56d089

### образовательное учреждение высшего образования

«Юго-Западный государственный университет»

(ЮЗГУ)

## Кафедра информационной безопасности

 УТВЕРЖДАЮ Проректор по учебной работе \_\_\_\_\_\_\_\_\_\_\_\_\_\_О.Г. Локтионова  $\langle \langle \rangle \rangle$  2017 г.

## **ИЗУЧЕНИЕ РАБОТЫ КОММУТАТОРОВ ETHERNET**

Методические указания по выполнению лабораторной и практической работы по дисциплинам «Сети и системы передачи информации», «Безопасность систем и сетей передачи данных», «Сети и системы передачи информации (специальные разделы)», «Администрирование вычислительных сетей», «Администрирование защищенных телекоммуникационных систем» для студентов укрупненной группы специальностей и направлений подготовки 10.00.00.

УДК 004 Составители: И.В. Калуцкий, А.Г. Спеваков, Е.В. Шеин, К.О. Хохлач.

Рецензент

### Кандидат технических наук, доцент кафедры «Информационная безопасность» *М.О. Таныгин*

**Изучение работы коммутаторов Ethernet:** методические указания к выполнению лабораторных и практических работ по дисциплинам / Юго-Зап. гос. Ун-т; сост. И.В. Калуцкий, А.Г. Спеваков, Е.В. Шеин, К.О. Хохлач. Курск, 2017, 15 с.: ил. 4.; Библиогр.: с. 15.

Содержат сведения по настройке и работе коммутаторов Ethernet в среде GNS3. Указывается порядок выполнения лабораторных и практических работ, правила оформления, содержание отчета.

Методические указания по выполнению лабораторных и практических работ по дисциплинам «Безопасность систем и сетей передачи данных», «Сети и системы передачи информации», «Сети и системы передачи информации (специальные разделы)», «Администрирование вычислительных сетей», «Администрирование защищенных телекоммуникационных систем» для студентов укрупненной группы специальностей и направлений подготовки 10.00.00.

Текст печатается в авторской редакции

Подписано в печать Формат  $60x84$  1/16. Усл. печ. л. 0,87. Уч. –изд.л. 0,79. Тираж 30 экз. Заказ . Бесплатно. Юго-Западный государственный университет. 305040, г. Курск, ул. 50 лет Октября, 94.

# СОДЕРЖАНИЕ

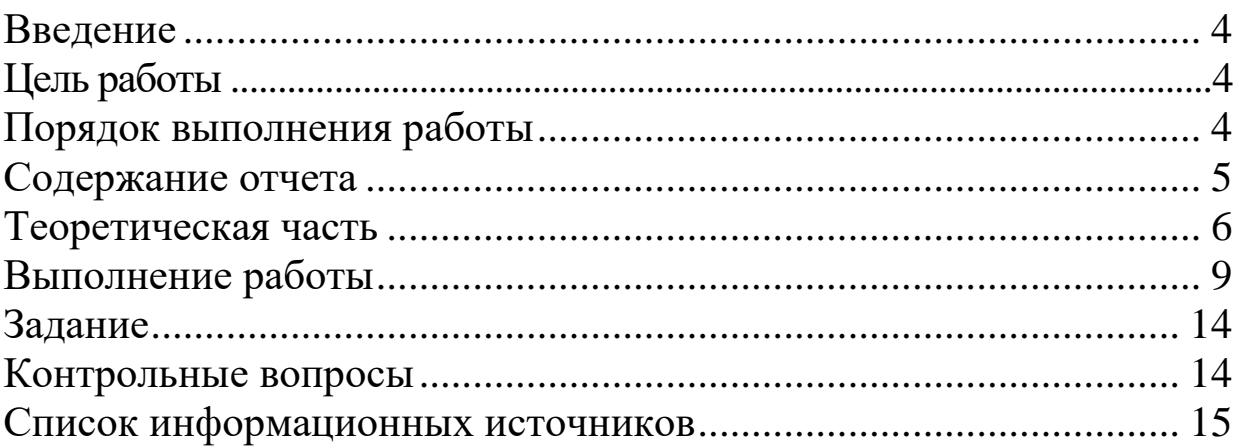

### **ВВЕДЕНИЕ**

Сетевой англ. switch — переключатель) коммутатор  $($ OT соединения устройство, предназначенное ДЛЯ нескольких **V3Л0В** компьютерной сети в пределах одного или нескольких сегментов сети. Коммутатор работает на канальном (втором) уровне модели OSI. Коммутаторы были разработаны с использованием мостовых технологий и часто рассматриваются как многопортовые мосты. Для соединения нескольких сетей на основе сетевого уровня служат маршрутизаторы (3 уровень OSI).

В отличие от концентратора (1 уровень OSI), который распространяет трафик от одного подключённого устройства ко всем остальным, коммутатор передаёт данные только непосредственно получателю (исключение составляет широковещательный трафик всем узлам сети и трафик для устройств, для которых неизвестен исходящий порт коммутатора). Это повышает производительность и безопасность сети, избавляя остальные сегменты сети от необходимости (и возможности) обрабатывать данные, которые им не предназначались.

### ЦЕЛЬ РАБОТЫ

Цель лабораторной работы - освоить правило формирования таблиц коммутации в коммутаторах Ethernet и формирование логических топологий с помощью протокола покрывающего дерева STP.

### ПОРЯДОК ВЫПОЛНЕНИЯ РАБОТЫ

- Получить задание  $1<sup>1</sup>$
- Изучить теоретическую часть  $\overline{2}$ .
- Выполнить практическое задание  $\mathcal{R}$
- $\overline{4}$ . Написать вывод

### СОДЕРЖАНИЕ ОТЧЕТА

- Титульный лист  $\mathbf{1}$ .
- Задание в соответствии с вариантом  $\overline{2}$ .
- Выполненное залание  $\mathcal{R}_{\alpha}$
- $\overline{4}$ . Вывод

### ТЕОРЕТИЧЕСКАЯ ЧАСТЬ

#### Принцип работы коммутатора

Коммутатор хранит в памяти (т.н. ассоциативной памяти) таблицу коммутации, в которой указывается соответствие МАС-адреса узла порту коммутатора. При включении коммутатора эта таблица пуста, и он работает в режиме обучения. В этом режиме поступающие на какой-либо порт данные передаются на все остальные порты коммутатора. При этом коммутатор анализирует фреймы (кадры) и, определив МАС-адрес хостаотправителя, заносит его в таблицу на некоторое время. Впоследствии, если на один из портов коммутатора поступит кадр, предназначенный для хоста, МАС-адрес которого уже есть в таблице, то этот кадр будет передан только через порт, указанный в таблице. Если МАС-адрес хостаполучателя не ассоциирован с каким-либо портом коммутатора, то кадр будет отправлен на все порты, за исключением того порта, с которого он был получен. Со временем коммутатор строит таблицу для всех активных МАС-адресов, в результате трафик локализуется.

Стоит отметить малую латентность (задержку) и высокую скорость пересылки на каждом порту интерфейса.

#### Режимы коммутации

три способа коммутации. Каждый из Существует  $HIX$  — ЭТО комбинация таких параметров, как время ожидания и надёжность передачи.

- 1. С промежуточным хранением (Store and Forward). Коммутатор читает всю информацию в кадре, проверяет его на отсутствие ошибок, выбирает порт коммутации и после этого посылает в него кадр.
- 2. Сквозной (cut-through). Коммутатор считывает в кадре только адрес назначения и после выполняет коммутацию. Этот режим уменьшает задержки при передаче, но в нём нет метода обнаружения ошибок.
- 3. Бесфрагментный (fragment-free) или гибридный. Этот режим модификацией режима. Передача является сквозного осуществляется после фильтрации фрагментов коллизий (первые 64 байта кадра анализируются на наличие ошибки и при её отсутствии кадр обрабатывается в сквозном режиме).

Задержка, связанная с «принятием коммутатором решения», добавляется к времени, которое требуется кадру для входа на порт коммутатора и выхода с него, и вместе с ним определяет общую задержку коммутатора.

#### **Симметричная и асимметричная коммутация**

Свойство симметрии при коммутации позволяет дать характеристику коммутатора с точки зрения ширины [полосы пропускания](https://ru.wikipedia.org/wiki/%D0%9F%D0%BE%D0%BB%D0%BE%D1%81%D0%B0_%D0%BF%D1%80%D0%BE%D0%BF%D1%83%D1%81%D0%BA%D0%B0%D0%BD%D0%B8%D1%8F) для каждого его [порта.](https://ru.wikipedia.org/wiki/%D0%9F%D0%BE%D1%80%D1%82_(TCP/IP)) Симметричный коммутатор обеспечивает коммутируемые соединения между портами с одинаковой шириной полосы пропускания, например, когда все порты имеют ширину пропускания 10 [Мб/с](https://ru.wikipedia.org/wiki/%D0%91%D0%B8%D1%82_%D0%B2_%D1%81%D0%B5%D0%BA%D1%83%D0%BD%D0%B4%D1%83) или 100 Мб/с.

Асимметричный коммутатор обеспечивает коммутируемые соединения между портами с различной шириной полосы пропускания, например, в случаях комбинации портов с шириной полосы пропускания 10 Мб/с или 100 Мб/с и 1000 Мб/с.

Асимметричная коммутация используется в случае наличия больших сетевых потоков типа [клиент-сервер,](https://ru.wikipedia.org/wiki/%D0%9A%D0%BB%D0%B8%D0%B5%D0%BD%D1%82-%D1%81%D0%B5%D1%80%D0%B2%D0%B5%D1%80) когда многочисленные пользователи обмениваются информацией с сервером одновременно, что требует большей ширины пропускания для того порта коммутатора, к которому подсоединён сервер, с целью предотвращения переполнения на этом порте. Для того, чтобы направить поток данных с порта 100 Мб/с на порт 10 Мб/с без опасности переполнения на последнем, асимметричный коммутатор должен иметь буфер памяти.

Асимметричный коммутатор также необходим для обеспечения большей ширины полосы пропускания каналов между коммутаторами, осуществляемых через вертикальные кросс-соединения, или каналов между сегментами магистрали.

#### **Буфер памяти**

Для временного хранения фреймов и последующей их отправки по нужному адресу коммутатор может использовать буферизацию. Буферизация может быть также использована в том случае, когда порт пункта назначения занят. Буфером называется область памяти, в которой коммутатор хранит передаваемые данные.

Буфер памяти может использовать два метода хранения и отправки фреймов: буферизация по портам и буферизация с общей памятью. При буферизации по портам пакеты хранятся в [очередях](https://ru.wikipedia.org/wiki/%D0%9E%D1%87%D0%B5%D1%80%D0%B5%D0%B4%D1%8C_(%D0%BF%D1%80%D0%BE%D0%B3%D1%80%D0%B0%D0%BC%D0%BC%D0%B8%D1%80%D0%BE%D0%B2%D0%B0%D0%BD%D0%B8%D0%B5)) (queue), которые связаны с отдельными входными портами. Пакет передаётся на выходной порт только тогда, когда все фреймы, находившиеся впереди него в очереди, были успешно переданы. При этом возможна ситуация, когда один фрейм задерживает всю очередь из-за занятости порта его пункта назначения. Эта задержка может происходить даже в том случае, когда остальные фреймы могут быть переданы на открытые порты их пунктов назначения.

При буферизации в общей памяти все фреймы хранятся в общем буфере памяти, который используется всеми портами коммутатора. Количество памяти, отводимой порту, определяется требуемым ему количеством. Такой метод называется динамическим распределением буферной памяти. После этого фреймы, находившиеся в буфере, динамически распределяются по выходным портам. Это позволяет получить фрейм на одном порте и отправить его с другого порта, не устанавливая его в очередь.

Коммутатор поддерживает карту портов, в которые требуется отправить фреймы. Очистка этой карты происходит только после того, как фрейм успешно отправлен.

Поскольку память буфера является общей, размер фрейма ограничивается всем размером буфера, а не долей, предназначенной для конкретного порта. Это означает, что крупные фреймы могут быть переданы с меньшими потерями, что особенно важно при асимметричной коммутации, то есть, когда порт с шириной полосы пропускания 100 Мб/с должен отправлять пакеты на порт 10 Мб/с.

#### **Возможности и разновидности коммутаторов**

Коммутаторы подразделяются на управляемые и неуправляемые (наиболее простые).

Более сложные коммутаторы позволяют управлять коммутацией на [сетевом](https://ru.wikipedia.org/wiki/%D0%9F%D1%80%D0%BE%D1%82%D0%BE%D0%BA%D0%BE%D0%BB%D1%8B_%D1%81%D0%B5%D1%82%D0%B5%D0%B2%D0%BE%D0%B3%D0%BE_%D1%83%D1%80%D0%BE%D0%B2%D0%BD%D1%8F) (третьем) уровне [модели OSI.](https://ru.wikipedia.org/wiki/%D0%A1%D0%B5%D1%82%D0%B5%D0%B2%D0%B0%D1%8F_%D0%BC%D0%BE%D0%B4%D0%B5%D0%BB%D1%8C_%D0%92%D0%9E%D0%A1) Обычно их именуют соответственно, например «Layer 3 Switch» или сокращенно «L3 Switch». Управление коммутатором может осуществляться посредством Webинтерфейса, интерфейса командной строки (CLI), протокола [SNMP,](https://ru.wikipedia.org/wiki/SNMP) [RMON](https://ru.wikipedia.org/wiki/RMON) и т. п.

Многие управляемые коммутаторы позволяют настраивать дополнительные функции: [VLAN,](https://ru.wikipedia.org/wiki/VLAN) [QoS,](https://ru.wikipedia.org/wiki/QoS) [агрегирование,](https://ru.wikipedia.org/wiki/%D0%90%D0%B3%D1%80%D0%B5%D0%B3%D0%B0%D1%86%D0%B8%D1%8F_%D0%BA%D0%B0%D0%BD%D0%B0%D0%BB%D0%BE%D0%B2) [зеркалирование.](https://ru.wikipedia.org/wiki/%D0%97%D0%B5%D1%80%D0%BA%D0%B0%D0%BB%D0%B8%D1%80%D0%BE%D0%B2%D0%B0%D0%BD%D0%B8%D0%B5) Многие коммутаторы уровня доступа обладают такими расширенными возможностями, как сегментация трафика между портами, контроль трафика на предмет штормов, обнаружение петель, ограничение количества изучаемых mac-адресов, ограничение входящей/исходящей скорости на портах, функции списков доступа и т.п.

 Сложные коммутаторы можно объединять в одно логическое устройство — [стек](https://ru.wikipedia.org/wiki/%D0%A1%D1%82%D0%B5%D0%BA_(%D1%81%D0%B5%D1%82%D0%B5%D0%B2%D1%8B%D0%B5_%D0%BA%D0%BE%D0%BC%D0%BC%D1%83%D1%82%D0%B0%D1%82%D0%BE%D1%80%D1%8B)) — с целью увеличения числа портов. Например, можно объединить 4 коммутатора с 24 портами и получить логический коммутатор с 90 ((4\*24)-6=90) портами либо с 96 портами (если для стекирования используются специальные порты).

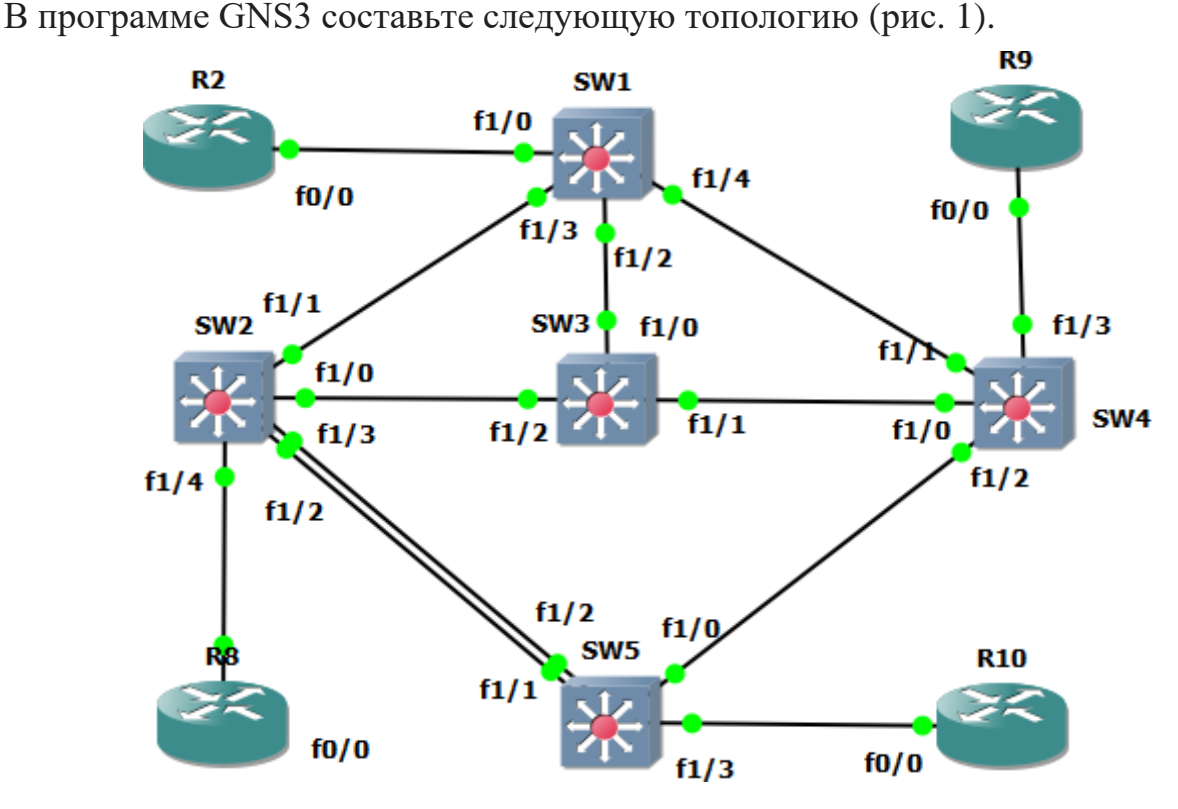

Рисунок 1 - Топология сети

Для моделирования коммутаторов воспользуйтесь

значком \* в панели "Типы узлов", данный узел оснащен 2 портами маршрутизатора  $f0/0$  и  $f0/1$ , а также 16 портами коммутатора  $f1/0$  f1/15, коммутаторы соединяйте между собой только Hene<sub>3</sub> **интерфейсы f1/x.** Для работы коммутатора подключите  $06p$ маршрутизатора Cisco IOS с3745. В качестве хостов выбраны маршрутизаторы 3640, для которых в настройках необходимо добавить 1 слот NM-1FE-TX.

помощью параметра IdlePC отрегулируйте  $\mathcal{C}_{\mathcal{C}}$ загрузку центрального процессора вашего персонального компьютера для повышения быстродействия.

Настройте IP адреса для маршрутизаторов на примере R2:

1. На маршрутизаторе войдите в режим глобальной конфигурации R2>enable  $R2#conf$ 

ВЫПОЛНЕНИЕ РАБОТЫ

R2(config)#

2. Введите команду, чтобы войти в режим конфигурации интерфейса FastEthernet 0/0.

R2(config)#interface f0/0 R2(config-if)#

- 3. Выведите на экран все доступные команды режима конфигурации интерфейса командой «**?»**. R2(config-if)#?
- 4. Команда **no shutdown** включает выбранный интерфейс, команда **shutdown** выключает интерфейс. Выполните команду на FastEthernet 0/0, маршрутизатора 1 для запуска интерфейса.
- 5. Введите команду, которая установит IP адрес 192.168.1.1 255.255.255.0 на интерфейс FastEthernet 0/0 и включите интерфейс.

R2(config-if)#ip address 192.168.1.1 255.255.255.0

- 6. Включите интерфейс, введя следующую команду: R2(config-if)#no shutdown
- 7. Добавьте описание этого интерфейса. R2(config-if)#description Ethernet interface on R2

 8. Для просмотра описания интерфейса, вернитесь обратно в привилегированный режим и запустите команду **show interface**. Вы должны увидеть описание FastEthernet 0/0.

R2(config-if)#end

R2#show interface f 0/0

FastEthernet0/0 is up, line protocol is up

Hardware is AmdFE, address is cc0a.194c.0000 (bia

cc0a.194c.0000) Internet address is 192.168.1.102/24

---- more ---

Рисунок 2 – Просмотр описания интерфейса

Обратите внимание на МАС адрес интерфейсов. Повторите пункты с первого по восьмой для хостов R8, R9, R10, только в качестве IP адресов возьмите соответственно 192.168.1.100, 192.168.1.101 и 192.168.1.102.

Проверьте связь между всеми маршрутизаторами с помощью

утилиты ping, для этого зайдите на любой из маршрутизаторов и в привилегированном режиме введите команду ping [ip adpec], как показано ниже:

R2# ping 192.168.1.100

Появляющиеся восклицательные знаки говорят о доступности соответствующих устройств, если вместо восклицательных знаком появляется точка ".", это говорит о недоступности устройства, в этом случае проверьте правильность введенных вами IP адресов и номера интерфейсов, которыми соединены между собой все устройства.

### Просмотр таблицы коммутации

После того как вы «пропинговали» **BCC** маршрутизаторы, таблицу коммутации, которую составили коммутаторы можно посмотреть введя в привилегированном режиме команду:

Sw1#show mac-address-table

После чего будет выведена следующая таблица:

Destination Address Address Type VLAN Destination Port

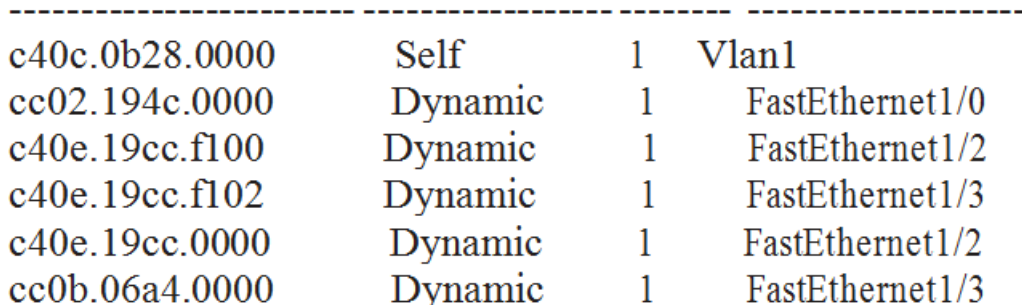

Рисунок 3 – Просмотр таблицы коммутации

Как видно в таблице коммутации в столбце Address Туре указаны два типа записей: Self и Dynamic. Self - указывает на свой МАС адрес, Dynamic указывает на то, что данная запись была получена при обучении коммутатора. Помимо этого в таблицу коммутации можно заносить и статические записи с использованием следующей команды:

mac-address-table static [H.H.H { Mac adpec}] interface [HOMEP] интерфейса] vlan [номер VLAN]

Пример: необходимо указать коммутаторы, что устройство с MAC адресом 1111.2222.3333 закреплено за интерфейсом fastEthernet 1/1, и оно находится в VLAN 1, такая команда будет выглядеть следующим образом:

SW2(config)#mac-address-table static 1111.2222.3333 interface fastethernet  $1/1$  vlan 1

SW1#show mac-address-table

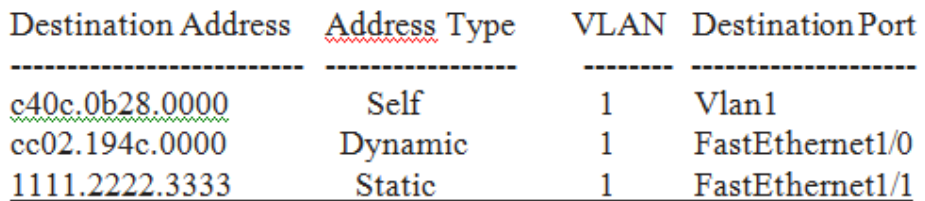

Рисунок 4 – Таблица МАС-адресов Обратите внимание на новый тип записи - Static

### Изменение идентификаторов протокола STP

В качестве изменяемых идентификаторов в протоколе STP могут выступать приоритеты мостов и значение стоимости канала связи.

#### Изменение приоритетов мостов

Данные для изменения работы протокола STP необходимо вводить в режиме конфигурации терминала.

spanning-tree vlan [номер Vlan] priority [значение приоритета]

Пример. Необходимо назначить значение приоритета равное 10000 коммутатору SW1 для VLAN 1:

SW1(config)#spanning-tree vlan 1 priority 10000

Введите данную команду на коммутаторе SW1, предварительно запустив анализатор протокола между SW1 и SW2, обратите внимание на то, что сразу произойдет отправка сообщения об изменении топологии TCN (topology change notification), а если коммутатор SW1 был корневым коммутатором, то будет отправлено конфигурационное сообщение с флагом TC=1, который указывает на факт изменения топологии.

Еще одной командой для изменения приоритетов коммутаторов является команда:

spanning-tree vlan [ $HOMep$  Vlan] root primary diameter [ $\partial u$  amemp cemu] hello-time [значение таймера]

Данная команда заставит работать коммутатор как корневой, путем установки собственного приоритета меньшего чем у текущего

корневого. диаметр сети указывает максимальное количество коммутаторов между двумя самыми удаленными коммутаторами в сети.

В качестве команды primary можно указать secondary, заставив коммутатор, установить приоритет больший, чем у корневого, но меньший чем у всех остальных.

Cконфигурируйте SW3 как **secondary**, а SW4 как **primary,** и проанализируйте вновь полученную топологию протокола STP.

### ЗАДАНИЕ

1. Составьте исходную топологию.

2. Составьте следующую таблицу, как это показано ниже, для каждого коммутатора.

Таблица 1 - Идентификаторы коммутаторов

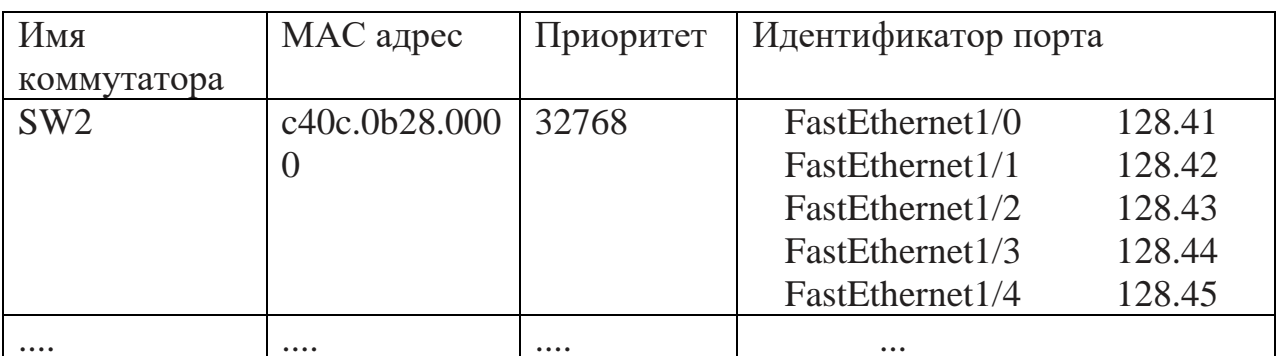

3. По данным из таблицы 1 определите логическую топологию, которую составил протокол STP и состояние каждого порта.

4. Приведите три захваченных сообщения с помощью конфигурационное сообщение, wireshark: конфигурационное сообщение с установленными флагами ТС и ТСА, сообщение об уведомлении изменения топологии TCN;

## КОНТРОЛЬНЫЕ ВОПРОСЫ

1. Процедура составления таблицы коммутации;

- 2. Методы коммутации;
- 3. Структура МАС адреса;
- 4. Структура кадра Ethernet;
- 5. В чем разница между повторителем и коммутатором;

6. Объясните алгоритм работы метода доступа к среде CSMA/CD:

7. Какой минимальный размер кадра определен для технологии Ethernet; стандартом

8. Перечислите скорости, на которых может работать технология Ethernet;

### **СПИСОК ИНФОРМАЦИОНЫХ ИСТОЧНИКОВ**

1. Олифер В.Г., Олифер Н.А. Компьютерные сети. Принципы, технологии, протоколы:Учебник для вузов [Текст]/ В.Г. Олифер, Н.А. Олифер, 4-е изд.: СПб.: Питер, 2006 -958 с.

2. Сергеев А.Н. Основы локальных компьютерных сетей [Текст]/ Сергеев А.Н.: Изд.: «Лань», 2016. 184 с.

3. Танненбаум Э., Д. Уэзеролл Компьютерные сети [Текст]/ Э.Танненбаум, Д. Уэзеролл, 5-е Изд.: СПб.: Питер, 2012 - 903 с.

4. Электронный каталог Documentation [Электронный ресурс]: / Internet. - <http://www.gns3.net/documentation/> (20.10.17).